## **PDF Instructions for your Authors**

# **2015 Third International Conference on Image Information Processing (ICIIP)**

## **Before Creating a PDF**

Add the copyright notice to the bottom of the first page of your source document. If necessary, contact **Hemraj Saini** at **hemraj.saini@juit.ac.in** [for the appropriate copyright](mailto:saini@juit.ac.in)  [notice.](mailto:saini@juit.ac.in)

Proofread your source document thoroughly to confirm that it will require no revision.

## **Creating your PDF eXpress Account**

Log in to the [IEEE PDF eXpress](http://www.pdf-express.org/)  $\text{TM}$  site

#### *First-time users should do the following:*

- 1. Select the New Users Click Here link.
- 2. Enter the following: **36160X** for the Conference ID your email address a password
- 3. Continue to enter information as prompted.

An Online confirmation will be displayed and an email confirmation will be sent verifying your account setup.

*Previous users* of PDF eXpress need to follow the above steps, but should enter the same password that was used for previous conferences. Verify that your contact information is valid.

#### **Contacting PDF eXpress Support**

Access the [Publications Support Center](http://ieee.custhelp.com/app/answers/list/p/12) for IEEE PDF eXpress.

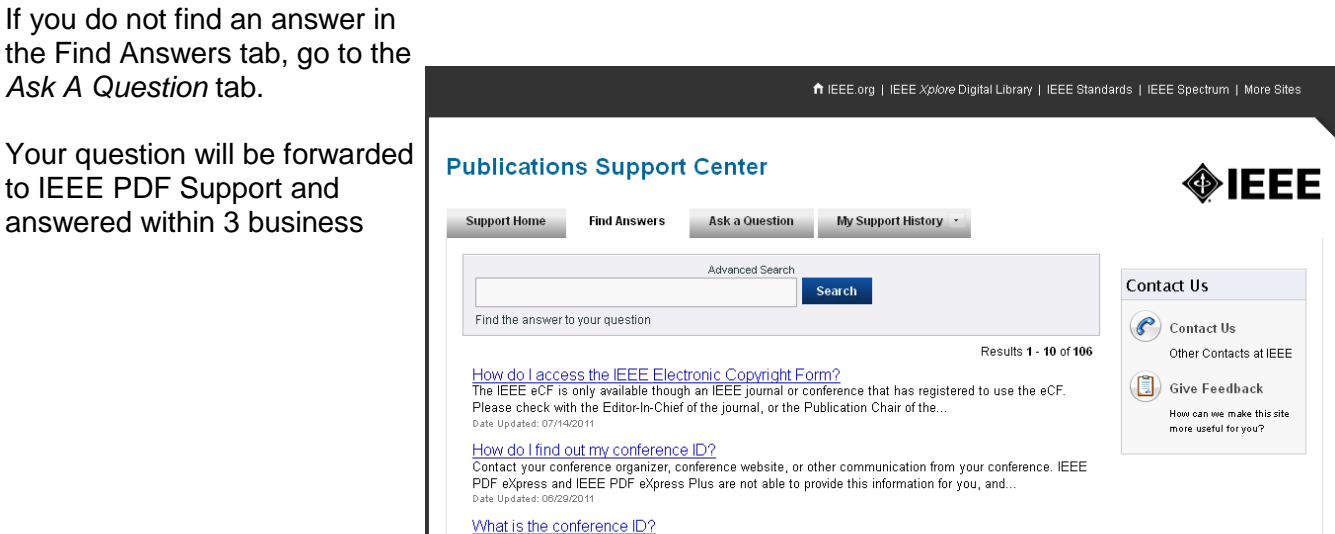

days.